# **Customizing Your Phone**

# **Call History**

- 1. Press (a) when the phone is idle, press or to scroll through the list.
- 2. Select an entry from the list then press [#sem] or the **Send** soft key to place a call.
- 3. Press the Option soft key to view additional Detail. Add to Contacts or Delete All log entries.
- 4. Press the **Back** soft key to exit Call History.

# **Contact Directory**

#### To add a contact:

- 1. Press the Dir soft key when the phone is idle, and then select Local Directory->Contacts.
- 2. Press the Add soft key to add a contact.
- 3. Enter a unique contact name in the Name field, and enter the phone number in the proper field.
- 4. Press the Save soft key to accept the change.

#### To edit a contact:

- 1. Press the Dir soft key when the phone is idle, and then select Local Directory->Contacts.
- Press or or to select the desired contact, press the Option soft key and then select
   Detail from the prompt list.
- 3. Update the contact information.
- 4. Press the Save soft key to accept the change.

#### To delete a contact:

- 1. Press the Dir soft key when the phone is idle, and then select Local Directory->Contacts.
- 2. Press or voto select the desired contact, press the **Option** soft key and then select **Delete** from the prompt list.
- 3. Press the **OK** soft key when "Delete Selected Item?" prompts on the LCD screen.

Note: You may add contacts from call history, refer to Call history above.

## **Speed Dial**

### To configure a speed dial key:

- 1. Press the Menu soft key when the phone is idle, and then select Features->DSS Keys.
- 2. Select the desired programmable key and then press the **Enter** soft key.
- Select Speed Dial from the Type field, select the desired line from the Account ID field, and enter the number in the Value field.
- 4. Press the Save soft key to accept the change.

#### To use the speed dial key:

Press the speed dial key to call the preset number.

For more information, refer to ZIP 35i User Guide. 96-35352-01

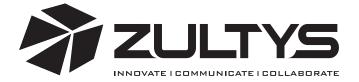

# **ZIP 35i Business Phone**

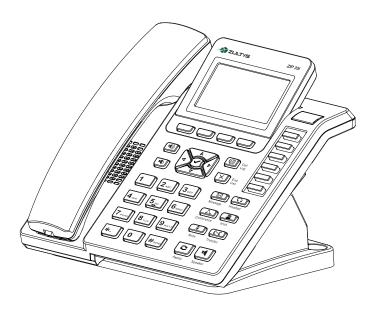

# **Quick Reference Guide**

# **Basic Call Features**

# Placing a Call

#### Using the handset:

Pick up the handset, enter the number, and then press # or the **Send** soft key.

-- alternatively --

Enter the number and then lift the handset to initiate call.

#### Using the speakerphone:

With the handset on-hook, enter the number, and then press or the **Send** soft key.

## Using the headset:

- With the headset connected, press Place to activate the headset mode.
   Enter the number, and then press #use or the Send soft key.

# Answering a Call

# Using the handset:

Pick up the handset.

#### Using the speakerphone:

Press or the Answer soft key. Using the headset:

Press or the **Answer** soft key.

**Note:** You can reject an incoming call by pressing X

# Ending a Call

### Using the handset:

Hang up the handset or press X.

### Using the speakerphone:

Press or X.
Using the headset:

Press (X).

#### Redial

- Press at to enter the **Dialed Calls** list, press or to select the desired call, and then press Redial or Home.

  • Press Parisi twice when the phone is idle to call the last dialed number.

### **Call Mute and Un-mute**

- Press to mute the microphone during a call. The message light will flash while mute is active.
- Press again to un-mute the call.

#### **Call Hold and Resume**

#### To place a call on hold:

Press or the **Hold** soft key during an active call.

### To resume the call, do one of the following:

- If there is only a call on hold, press 🚚, the **Resume** soft key or the flashing Line key.
- If there is more than one call on hold, press or to select the desired call, and then press , the **Resume** soft key or the flashing Line key.

#### **Call Transfer**

#### **Blind Transfer**

- 1. Press  $\frac{(-\epsilon)}{\text{Transfer}}$  or the **Tran** soft key during an active call. The call is placed on hold.
- 2. Enter the number you want to transfer to.
- 3. Press (r-c) or the **Tran** soft key.

#### **Attended Transfer**

- 1. Press Transfer or the **Tran** soft key during an active call. The call is placed on hold.
- 3. Press Transfer or the **Tran** soft key when ready to complete the transfer or X to cancel transfer.

#### **Call Forward**

#### To enable call forward:

- 1. Press the Menu soft key when the phone is idle, and then select Features-> Call Forward.
- 2. Select the desired forward type:

Always Forward ---- Incoming calls are all forwarded unconditionally. Busy Forward ---- Incoming calls are forwarded when the phone is busy.

No Answer Forward ---- Incoming calls are forwarded when not answered after a preset period.

- 3. Enter the number you want to forward to. For No Answer Forward, enter the ring time to wait before forwardina.
- 4. Press the Save soft key to accept the change. Forward icon will appear on screen.

### **Conference Call**

- 1. Press A during an active call. The call is placed on hold.
- 2. Enter the number of the second party, and then press #sum or the **Send** soft key.
- 3. Press (A) again when the second party answers. All parties are now joined in the conference. The calls may be separated by pressing the **Split** soft key.

Note: To conference two existing calls, place one call on hold then press 🛆 while the other call is active.

# Park and Pickup

- Press the Park soft key to park the current call, note the Park ID displayed on screen.
- To pickup a parked call press the **Pickup** soft key, enter the Park ID and then press ####

# Voice Message

When you have new voice messages waiting the Message key lights up and the red status LED flashes.

#### To listen to voice mail messages:

- 1. Press 🖾
- 2. Follow the voice prompts to access and listen to your voice messages.

# **Volume Adjustment**

- Press 🕪 or 🖜 during a call to adjust the receiver volume of handset/speaker/headset.
- Press (4)) or (4) when the phone is idle to adjust the ringer volume.